$(2)-1$ 

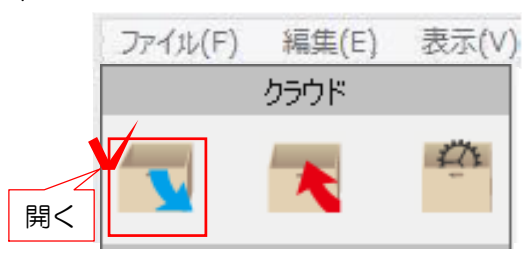

 $(2)-2$ 

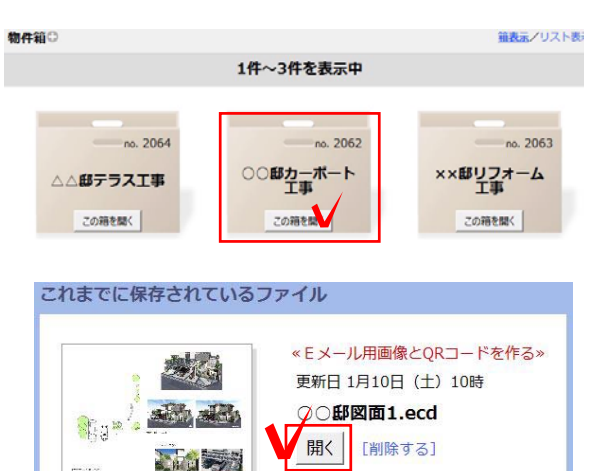

## (2) CADデータをe-Boardから開く方法

(2)-1 07CADを新規で開きます。

画面左上のクラウドの開くボタンを クリックします。

または 「ファイル」メニュー「e-Board」 「e-Boardから開く」をクリックします。

(2)-2 保存した物件箱を選び、保存されたフ ァイルの「開く」をクリックします。

(2)-3 (2)-3 CAD図面データが開きます。

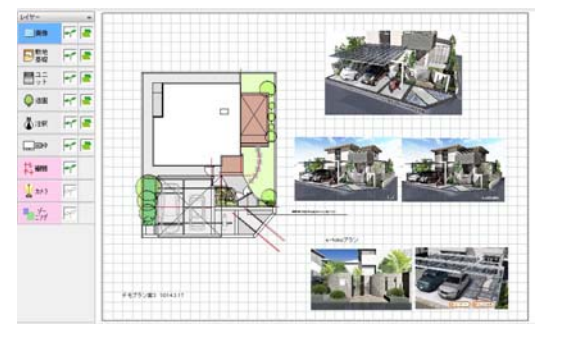

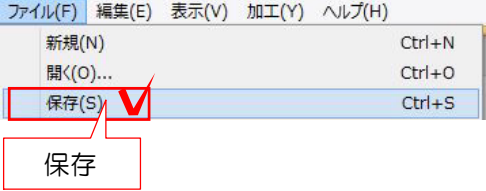

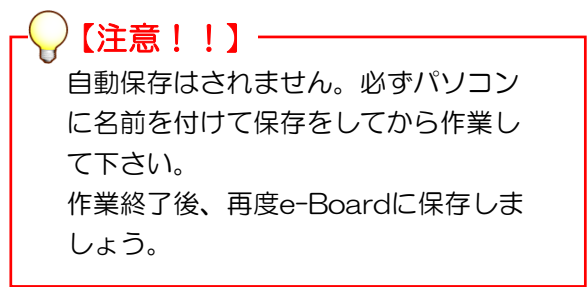